#### **8051 Development Tools Update**

# *Cygnal C8051 Support*

Keil Software and Cygnal Integrated Products have teamed-up to provide you with a state-of-the-art development platform for the Cygnal C8051F family of mixed-signal, System-on-a-Chip MCUs.

The Cygnal C8051F family integrates world-class analog, a highspeed 8051 CPU (up to 25MIPS), in-system programmable Flash memory, and on-chip debugging logic in each device.

Development tools from Keil Software support the Cygnal C8051F family with the C51 Compiler, A51 Assembler, BL51 Linker, and  $\mu$ Vision2 IDE (a fully integrated Editor, Project Manager, and Debugger) in a single environment.

#### **New! Keil Debugger Supports In-System Debugging for Cygnal Devices**

A new  $\mu$ Vision2 driver allows the  $\mu$ Vision2 Debugger to communicate with Cygnal's JTAG-based on-chip debugging logic. You may use the  $\mu$ Vision2 Debugger to start and stop program execution, set breakpoints, check variables, inspect and modify memory contents, and single-step through programs running on your actual target hardware.

In-system Flash memory programming (integrated into the driver) allows you to rapidly update target code.

## **JTAG Debugging Speeds Development**

Cygnal's JTAG-based on-chip debug logic requires no system resources: no code memory, no RAM, no interrupts, no timers, no serial ports, and no run-time overhead. Hardware control (stop/start execution) is always available.

You need not relocate your program code nor make hardware changes to debug on your target system. The Cygnal JTAG interface and the Keil  $\mu$ Vision2 Debugger allow you to debug your actual program in real-time using production target hardware.

#### **This Newsletter Contains Information About:**

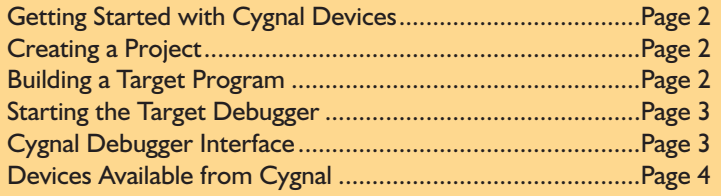

# **TM** SOFTWARE

**Cygna<sup>l</sup> Support In µVision<sup>2</sup> Debugger**

**Ne<sup>w</sup> Cygna<sup>l</sup> Device<sup>s</sup> Included In Device Database**

**Sophisticated ID<sup>E</sup> Make<sup>s</sup> Getting Started Easy**

**www.keil.com**

#### **Creating a Project**

The  $\mu$ Vision2 Project Manager and Device Database make it easy to design applications for Cygnal C8051F devices. A project organizes all the source files, tool configuration options, and build directions required to create a target program. You may create several program targets from a single project (for example, one target for testing and another for an application release version). Select the Cygnal C8051F device from the Device Database and all necessary options are automatically set for you.

#### **To create a new project for the Cygnal C8051:**

- 1. Start µVision2 and select **New Project** from the Project menu to create a new project.
- 2. Use Select Device for Target from the Project *menu to select the Cygnal device for your project from the Device Database.*
- *3. Use the menu option to enter source code in File New a new editor window.*
- *4. Add source files to your project. Right-click on Source* Group I in the Project Window Files page and *select the Add Files to Group option. Browse and select the source files to add to your project.*
- *5. Right-click on a target, group, or file to set the Tool Options using the . Target Options Dialog*

### **Building a Target Program**

Once you have created a project, you must compile the source files and link the object files into an executable program.

- *1. Select a target to build from the project using the* drop-down list on the **Build Toolbar**. If you have not *created additional targets, your target will be called . Target 1*
- *2. Click on the Build Target button on the toolbar to compile and link your application.*

During each build, the  $\mu$ Vision2 IDE checks source file dependencies and compiles only those files that have changed since the last build.

Double-click on error messages in the output window to move the cursor to syntax errors in your program.

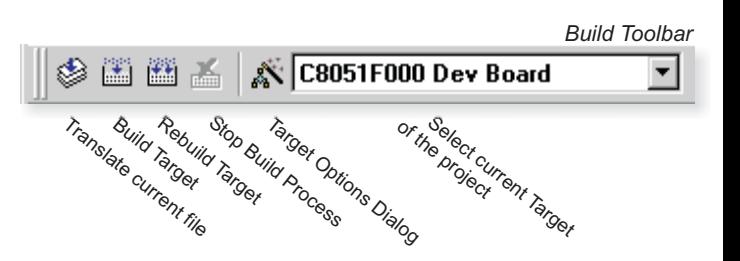

![](_page_1_Picture_252.jpeg)

*Select the chip to use from the Device Database in µVision2.*

![](_page_1_Picture_253.jpeg)

*Set the project options to match your target hardware.*

### **Starting the Target Debugger**

The Cygnal C8051F Driver works with the  $\mu$ Vision2 Debugger to debug programs running on your actual target. You connect the  $\mu$ Vision2 Debugger to the onchip debugging hardware using your PC's COM port, a serial cable, and the Cygnal Serial Adapter.

- 1. Select Use: Cygnal C8051F Driver in the Target Options - Debug dialog to connect uVision2 to the *Cygnal on-chip debugging hardware.*
- 2. Click the **Load Application at Startup** checkbox.
- *3. Build your project and start the uVision2 Debugger.*

The debugger automatically downloads your application to on-chip Flash program memory when you start your debugging session. As you start and stop program execution, run to breakpoints, check variables, inspect/modify memory contents, and single-step through programs using the  $\mu$ Vision2 Debugger, you are executing code on your actual target hardware.

## **Cygnal Debugging Interface**

Every Cygnal C8051F device comes with on-chip debug logic, in-system programming support, and a dedicated serial debug interface. This means you can update code and debug in-system using your production hardware. Cygnal development kits include a Serial Adapter to connect the debugger running on a PC to the on-chip debug logic.

Cygnal's on-chip debug logic requires no system resources: no code memory, no RAM, no interrupts, no timers, no serial ports, and no run-time overhead. Hardware control (stop/start execution) is always available even while executing an Interrupt Service Routine! You can single-step through your code, including interrupt service routines, while all digital peripherals remain synchronized with code execution. Breakpoints are implemented in hardware so you no longer have to worry about the impact a software breakpoint will have on code execution.

Your code runs from on-chip Flash program memory (no relocation of code or special target hardware support is required). The on-chip debug logic and insystem programming mean you debug with your **real** code in real-time using your actual production . **target hardware**

![](_page_2_Figure_11.jpeg)

| Options for Target "C8051F000 Dev Board" |                             |  |                                    |                           |          |
|------------------------------------------|-----------------------------|--|------------------------------------|---------------------------|----------|
| Target   Output   Listing   C51   A51    | BL51 Locate BL51 Misc Debug |  |                                    |                           |          |
| <b>C</b> Use Simulator                   |                             |  | <b>G</b> Use: Cygnal C8051F Driver |                           | Settings |
| <b>V</b> Load Application at Startup     | $\nabla$ Go til main()      |  | V Load Application at Startup      | <b>IV</b> Go till main(1) |          |

*Use the Cygnal C8051F Driver to debug your programs using the µVision2 Debugger.*

![](_page_2_Picture_14.jpeg)

*The µVision2 Debugger provides a complete debugging interface for your Cygnal target applications.*

![](_page_2_Picture_16.jpeg)

*Visit for more information about www.cygnal.comdevices from Cygnal Integrated Products.*

### **Devices Available from Cygnal**

![](_page_3_Picture_177.jpeg)

![](_page_3_Picture_2.jpeg)

**Plano, TX 75074**

**Phone 800-348-8051 972-312-1107 FAX 972-312-1159**

**PRSRT STD U.S. Postage PAID Dallas, TX Permit #4910**